## **Karakterformázás: FONT**

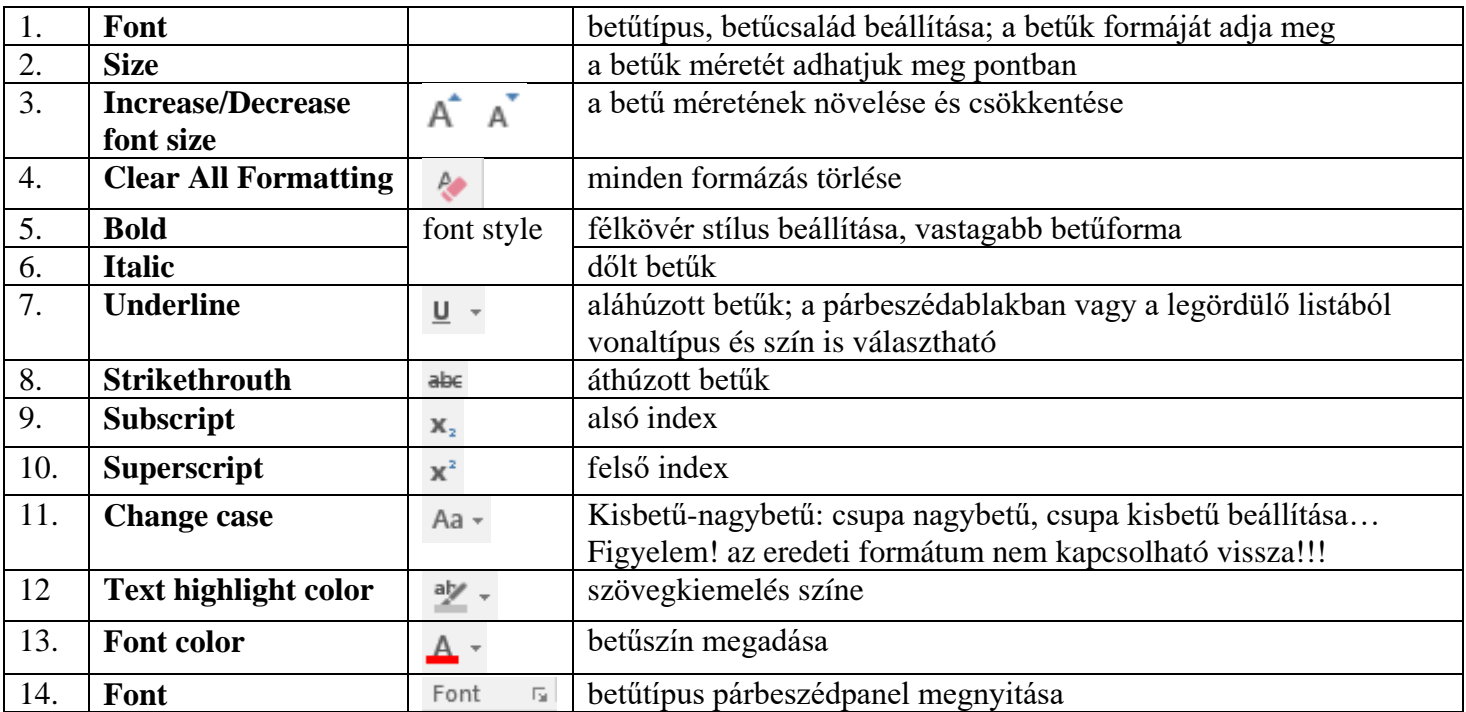

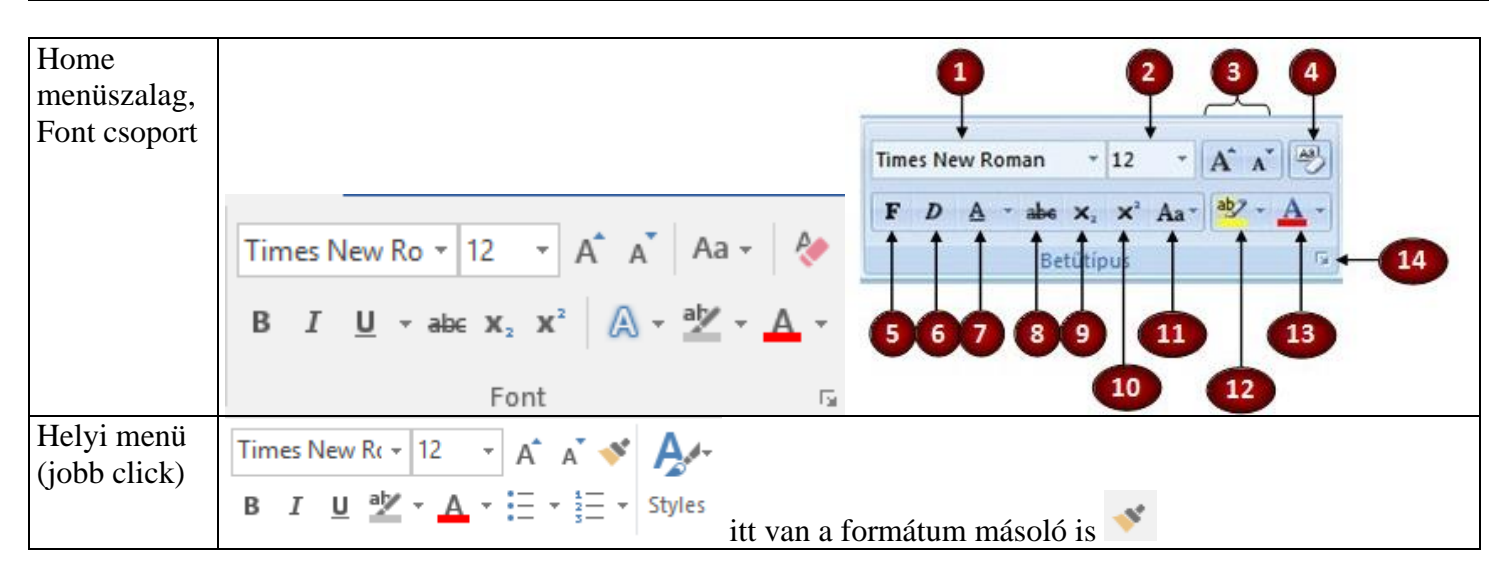

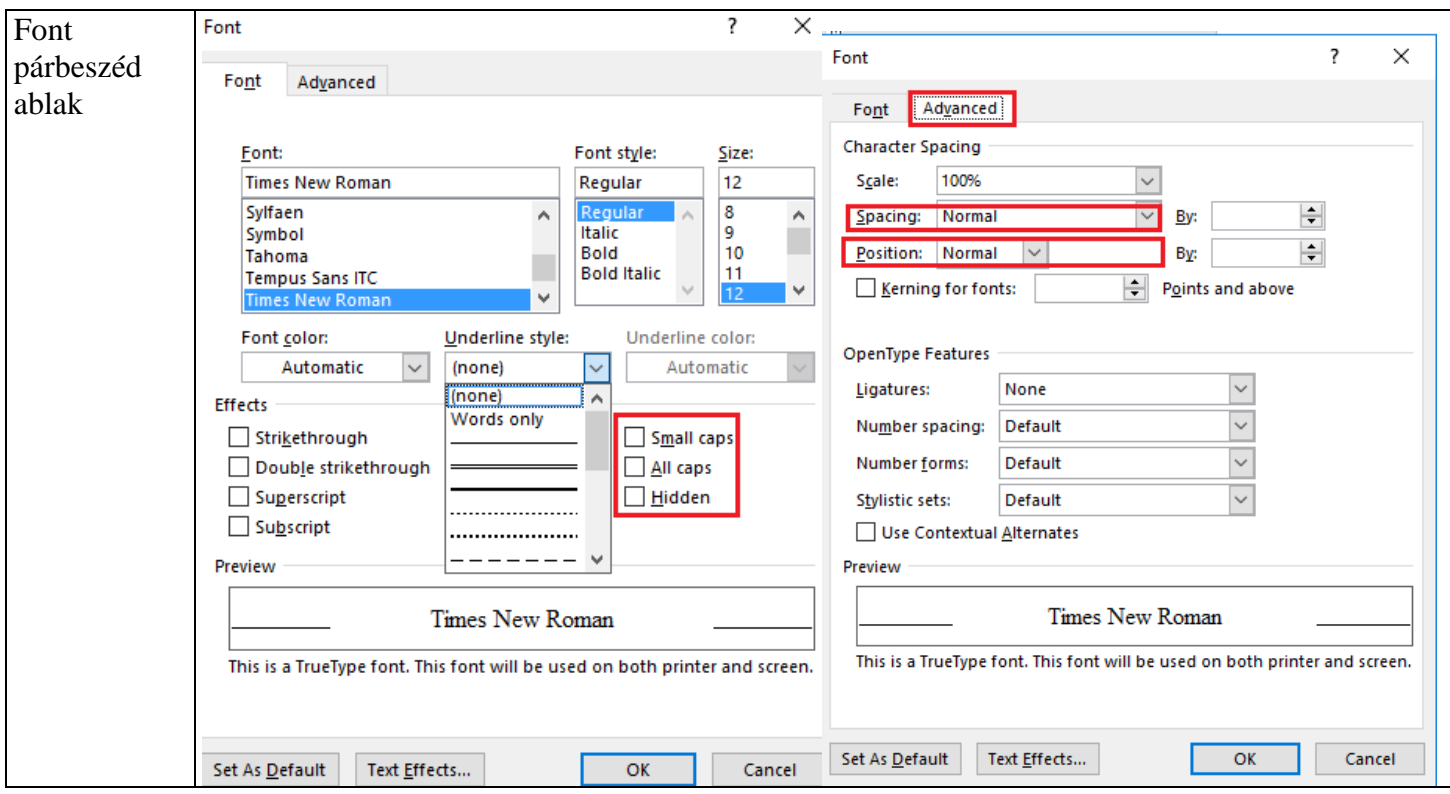

**Small caps –** kiskapitális – neveknél szokták használni, nagybetűkkel írja ki, de a kisbetűk magassága kisebb. Pl: ADY ENDRE

**All caps** – nagybetűs: csak bekapcsolja a magybetűs formát, bármikor visszakapcsolható

**Hidden** – rejtett szöveg, csak akkor jelenik meg a szöveg, ha látszanak a rejtett karakterek, nem nyomtatja ki **Scale:** méretarány

**Spacing**: módosítható a karakterek közötti távolság; a karakter nem torzul, csak az elválasztó helyek mérete nő, vagy csökken

– *Expanding* By… – a karakterek között nagyobb hely lesz – *ritkított*

– *Condensed* By… – a karakterek között kevesebb hely lesz – *sűrített*

**Position**: módosítható a karakterek alapvonalhoz viszonyított helyzete

– *Raised* By… – az alapvonal fölé emeli

– *Lowered* By… – az alapvonalhoz képest fefele viszi

Méretarány: A karakterek myújtása, isszusság Térköz: A karakterek sűmése ritkitása.  $\textbf{Pozíció: A karakterek}^{\text{emelkedhetnek}}, \text{vagy}^{\text{süllyedhetnek}}.$ 

## **Paragraph – bekezdések**

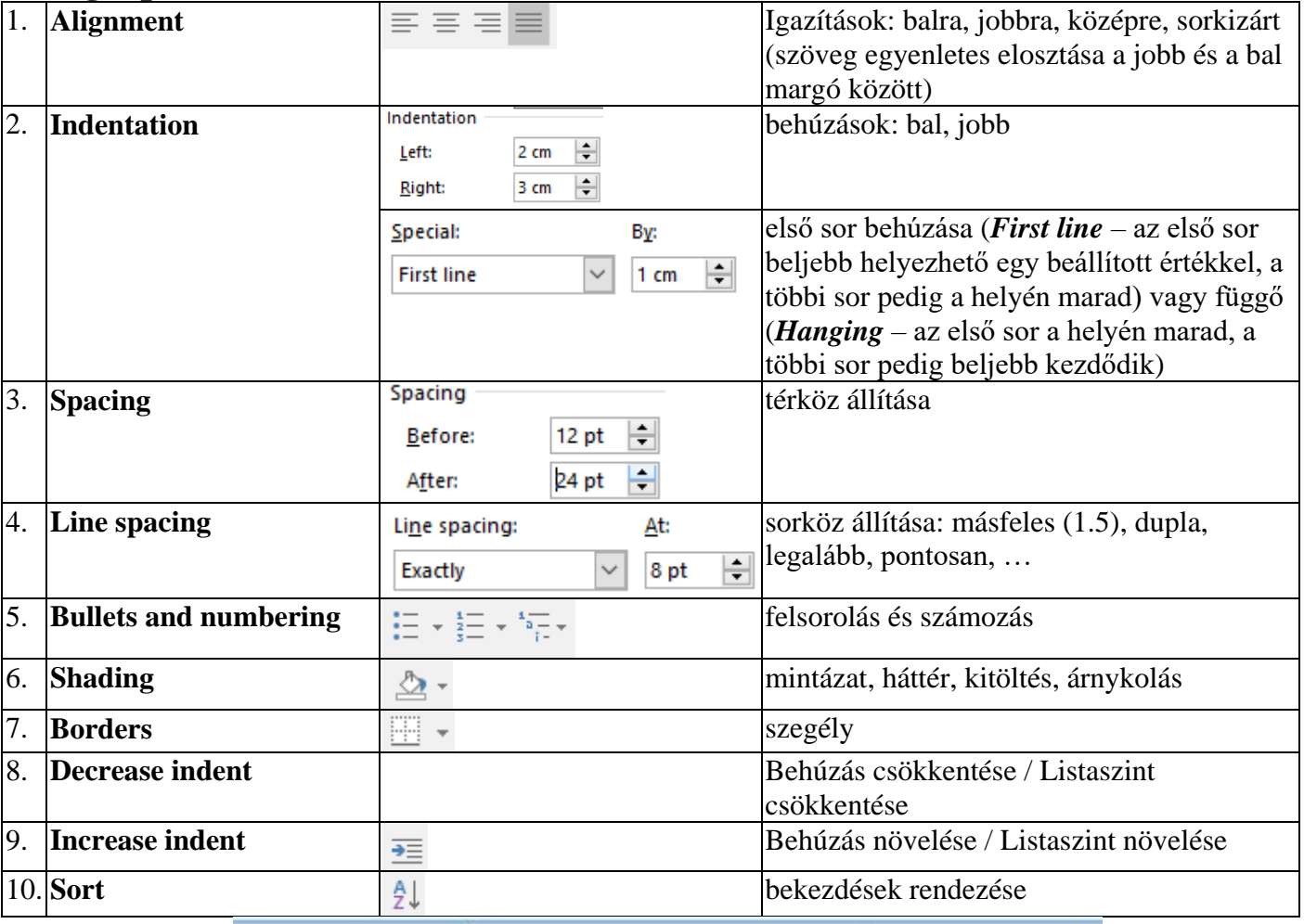

Ha egy bekezdés körüli margótól margóig tartó szegélyt szeretnénk rövidebbre venni, akkor ezt a bekezdést bal és jobboldali behúzásával oldhatjuk meg.

> Ha egy bekezdés körüli margótól margóig tartó szegélyt szeretnénk rövidebbre venni, akkor ezt a bekezdést bal és jobboldali behúzásával oldhatjuk meg.

Ez· egy· példa· a· szegély· és· mintázat· állítására. ·

Árnyékolt körszegélyt készítettem, és háttér-

színt is beállítottam. A bekezdést be kellett

húznom, hogy kisebb legyen a szegélyem.¶

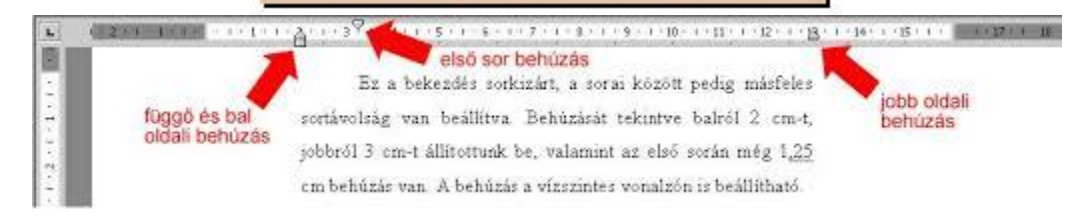

Sortörés: Shift + Enter  $\rightarrow$ Oldaltörés: Ctrl + Enter

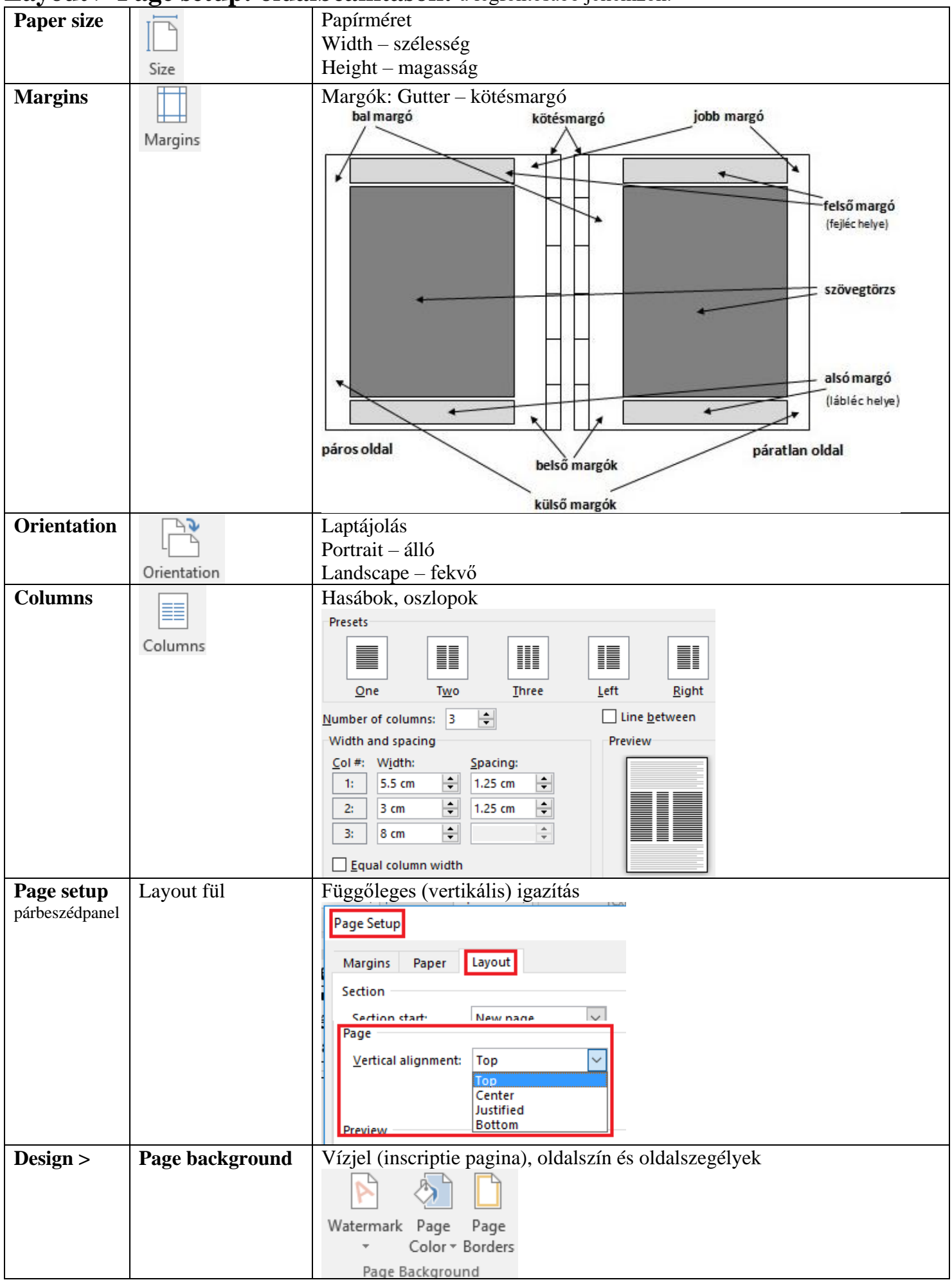

## **Layout > Page setup: oldalbeállítások:** a legfontosabb jellemzők: